# "Illitouch-plate"

Supra Universal Manual

# "IllI touch-plate"

# **Table Of Contents**

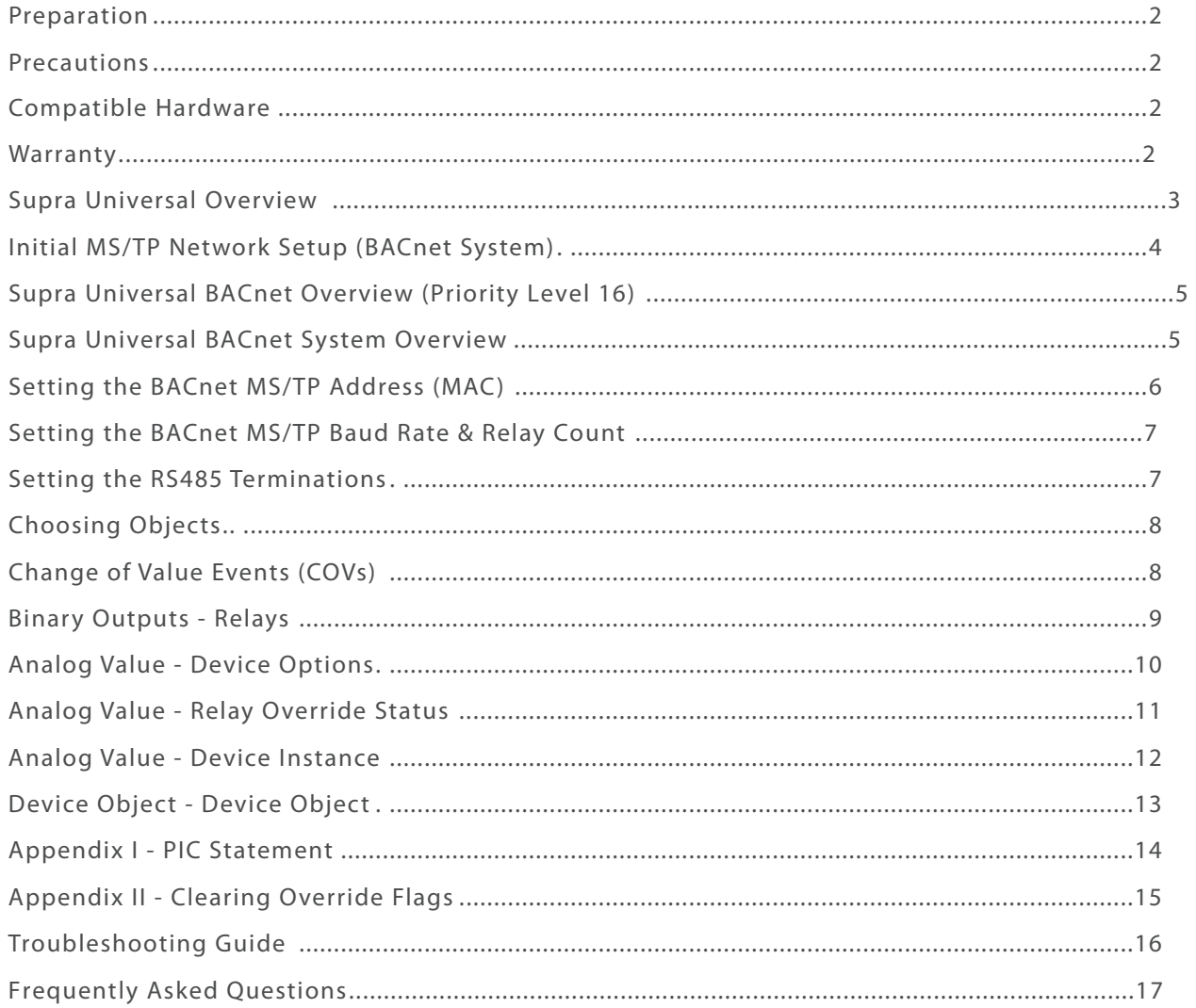

# <span id="page-2-0"></span>**Preparation**

Unpack the Supra Universal and inspect the contents for damaged or missing products. I f any problems arise, please contact Touch-Plate at 260.426.1565 for assistance.

#### **Precautions**

The Supra Universal hardware is designed to be in environments that have a temperature range of 0-60°C (non- condensing atmosphere). Installing in an environment outside of these parameters will shorten the life span of the hardware.

Touch-Plate recommends the use of 18 to 22 AWG wire for low voltage wiring of Contact Closure products, 18 AWG wire for all 24v power connections, and 16 AWG wire for Smart Control Stations.

All 120VAC wiring must use wire as specified by National Electric Code for load size and wire length.

# **Compatible Hardware**

The Supra Universal is a BACnet firing card that can be a part of a net worked, intelligent system with a BACnet controller.

#### **Warranty**

Touch-Plate warrants this product against defects in materials or workmanship, under normal use, for a period of ONE (1) year from date of shipment. If a defect arises and a valid claim is received within the Warranty Period, Touch-Plate will repair or replace the product at no charge.

This warranty does not apply to:

- a. Damage to unit(s) caused by accident, acts of God, inappropriate installation, faulty installation, or any negligent use;
- b. Unit(s) which have been subject to being taken apart or otherwise modified;
- c. Unit not used in accordance with instructions;
- d. The finish on any portion of the product, such as surface and/or weathering, as this is considered normal wear and tear;
- e. Non-Touch-Plate hardware installed by the user;
- f. Damage caused by Non-Touch-Plate products;
- g. Damage caused by operating the product outside the permitted or intended uses described by Touch-Plate;
- h. -or- Specific plans or specific application requirements, unless the plans and specifications have been forwarded to Touch-Plate and they were approved and accepted in writing.

EXCEPT AS PROVIDED IN THIS WARRANTY, TOUCH-PLATE IS NOT RESPONSIBLE FOR DIRECT, SPECIAL, INCIDENTAL, OR CONSEQUENTIAL DAMAGES RESULTING FROM ANY BREACH OF WARRANTY OR CONDITION, **INCLUDING BUT NOT LIMITED TO, INSTALLATION OR REPLACEMENT LABOR COSTS.**

# <span id="page-3-0"></span>**Supra Universal Over view**

The Supra Universal is a powerful and versatile controller with the capability to control relays in a BACnet integrated system. The Supra Universal will be referenced throughout as: SPR-UB.

The Supra Universal has the following options:

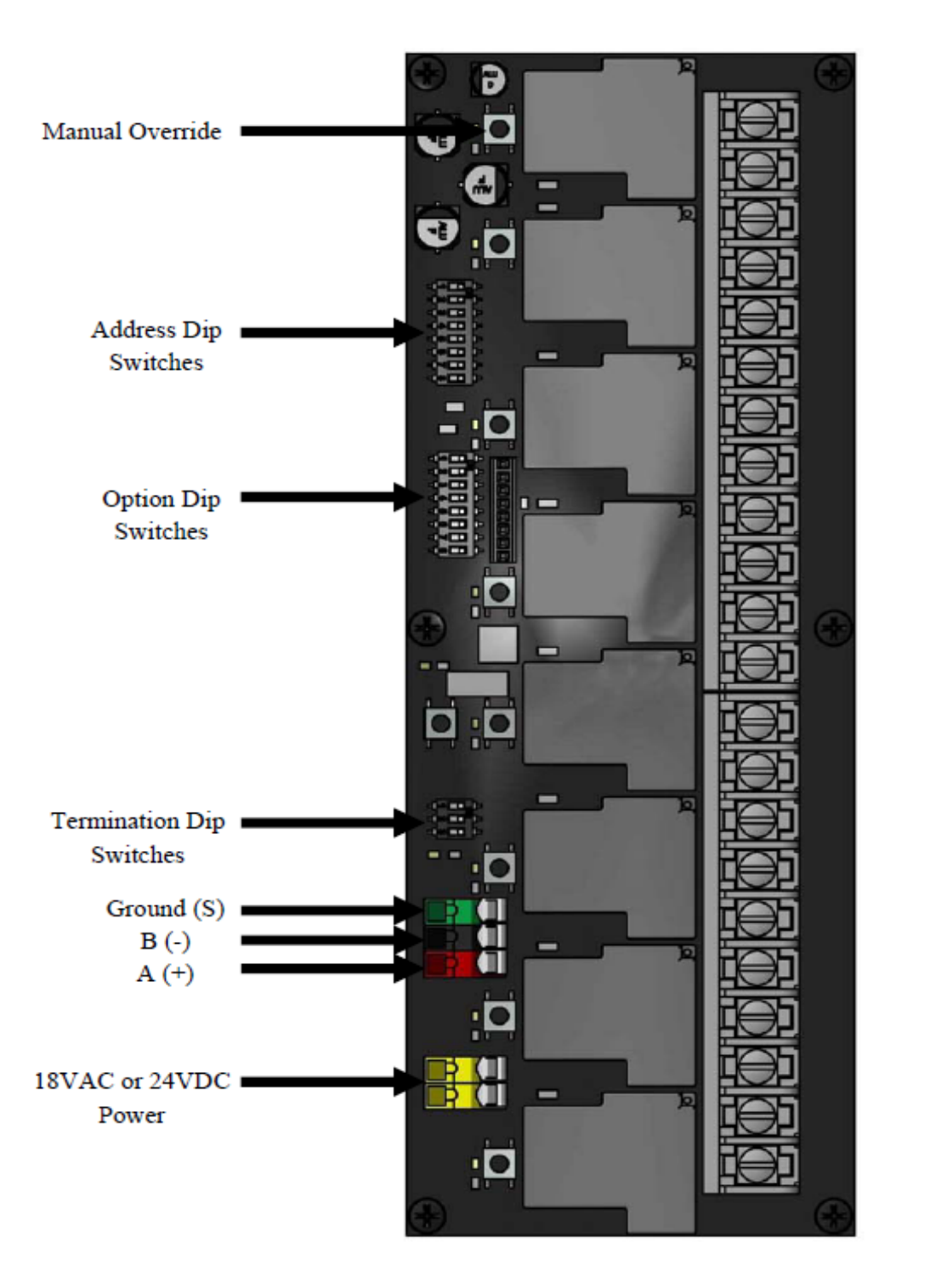

# <span id="page-4-0"></span>**Initial MS/TP Network Setup (BACnet System)**

Use the Initial MS/TP Net work Setup to correctly setup your system. The following steps refer to standard BACnet proper ties. Utilize the operator work station to access each device and to set the following parameters. If step by step instructions are needed, consult the operator work station manual.

Utilize the following steps to correctly setup the Supra Universal.

- Use consecutive numbers starting at one when assigning MS/TP addresses to the panels.
- Set the property 'MAX MASTERS' within each device object to the actual number of devices on the MS/TP network. This needs to be done for every device on the network.
- Set the property 'MAX INFO FRAMES' to 1. This is the factory default. If necessary, this number might need to be set on other manufacturers' devices to keep the token passing running as fast as possible.
- Set the 'APPLICATION DATA' unit size to 206. This is the factory default. If necessary, this number might need to be set on other manufacturers' devices to avoid overrunning the receiver buffers.
- Use the 'CHANGE OF VALUE (COV )' subscriptions instead of polling objects. This will reduce network traffic. Relays (BOs) support COV subscriptions.

If COVs are not supported, monitoring of switch inputs can be done by using the Input Change Buffer AV1001 object to reduce the amount of polling done on the network.

• Set the Baud Rate to the highest rate that your devices will support. The factory default is 38400. Set the corresponding Baud Rate on the Supra Premier.

# <span id="page-5-0"></span>**Supra Universal BACnet Over view (Priority Level 16)**

The SPR-UB comes from the factory set as Priority Level 16 and cannot be changed. When the SPR-UB processes an input to control an output, all outputs are controlled at Priority Level 16. If the operator work station writes to the BO object (relays) at a higher priority, switch presses and releases will be ignored until the operator workstation relinquishes control of that BO. I f the operator workstation issues commands at Level 16, the input and the operator workstation will both be able to control the output.

#### **Supra Universal BACnet System Over view**

The SPR-UB can run at the fastest time possible when the MS/TP network is optimized for speed. To ensure that there is not increased latency and/or delay in loads turning on after a command is issued, use the following to allow for the fastest response time possible.

- Place 10 or fewer panels on each MS/TP network. There can be up to 127 panels on a single MS/TP network, but latency will increase.
- Do not combine lighting with other types of devices, such as HVAC, security, access control, fire and safety, on the same MS/TP network. When possible, isolate the lighting system onto its own MS/TP network.

# <span id="page-6-0"></span>**Setting the BACnet MS/TP Address (MAC)**

The Address Dip Switches are used to set the BACnet MS/TP Address.

Normally, these Dip Switches come from the factory pre-programmed to Address #1.

Use the setting diagram to change the Address if needed. Note that for the address changes to take effect, a power cycle needs to occur.

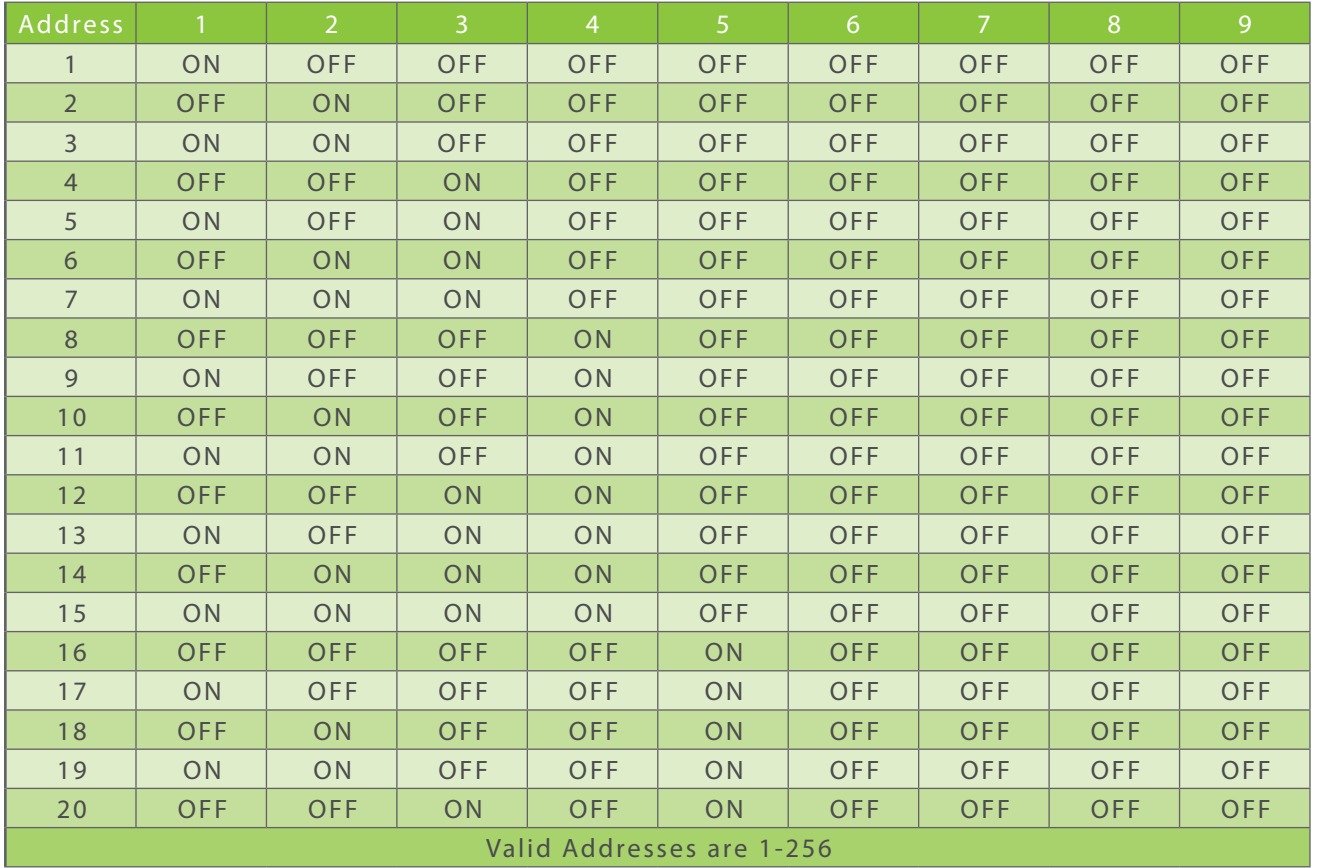

Valid addresses are from 1 to 256. Addresses are set using the nine Address Dip Switches, which each have a value noted in the chart below.

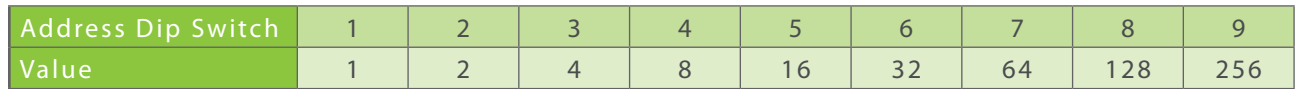

The values of all switches in the ON position are added together and the total is equal to the address. See the examples below:

MS/TP Address 1: Turn on switch 1 only, and leave all other Address switches off.

MS/TP Address 13: Turn on switches 1, 3 and 4. The value of those switches are  $1 + 4 + 8 = 13$ .

# <span id="page-7-0"></span>**Setting the BACnet MS/TP Baud Rate & Relay Count**

The BACnet MS/TP Baud Rate is set using the Option DIP Switches.

Typically the baud rate setting for the communication with the BACnet MS/TP network is preset to 76800.

Use the setting diagram to change the baud rate if needed. You will need to power cycle the unit after making changes for them to take effect.

Consult the system integrator or workstation system manual to determine the correct baud rate for communication between the Supra Universal and the MS/TP network .

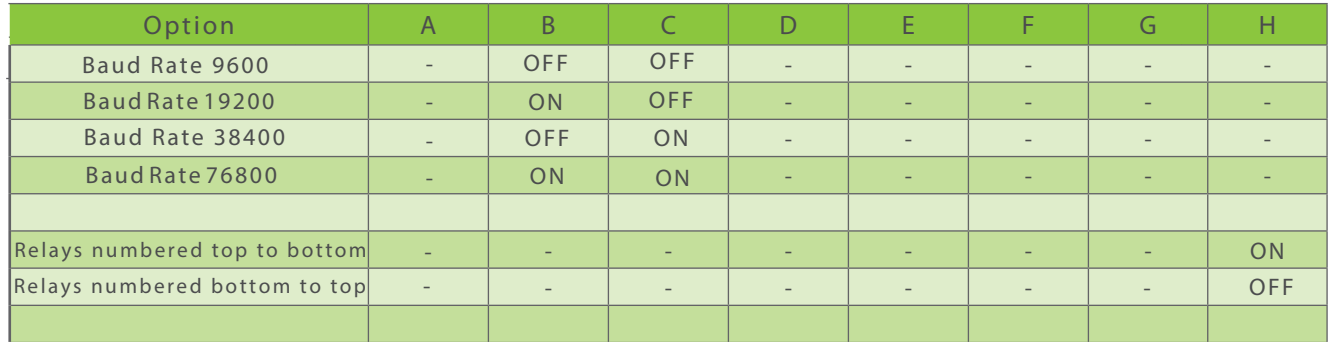

# **Setting the RS485 Terminations**

The RS485 terminations is used to set the RS485 Terminations.

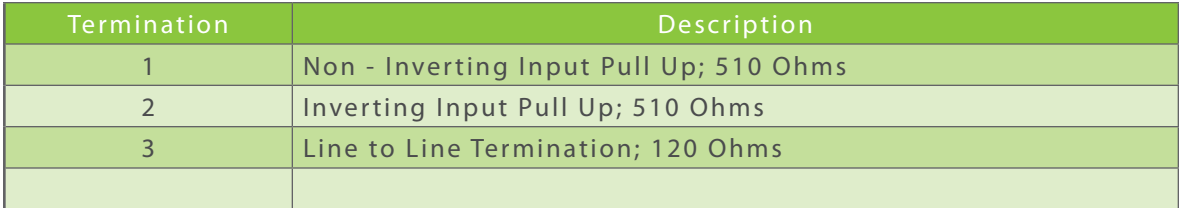

# <span id="page-8-0"></span>**Choosing Objects**

These explanations will help to learn what objects are available and what each object does. Use your operator work station to do object discovery.

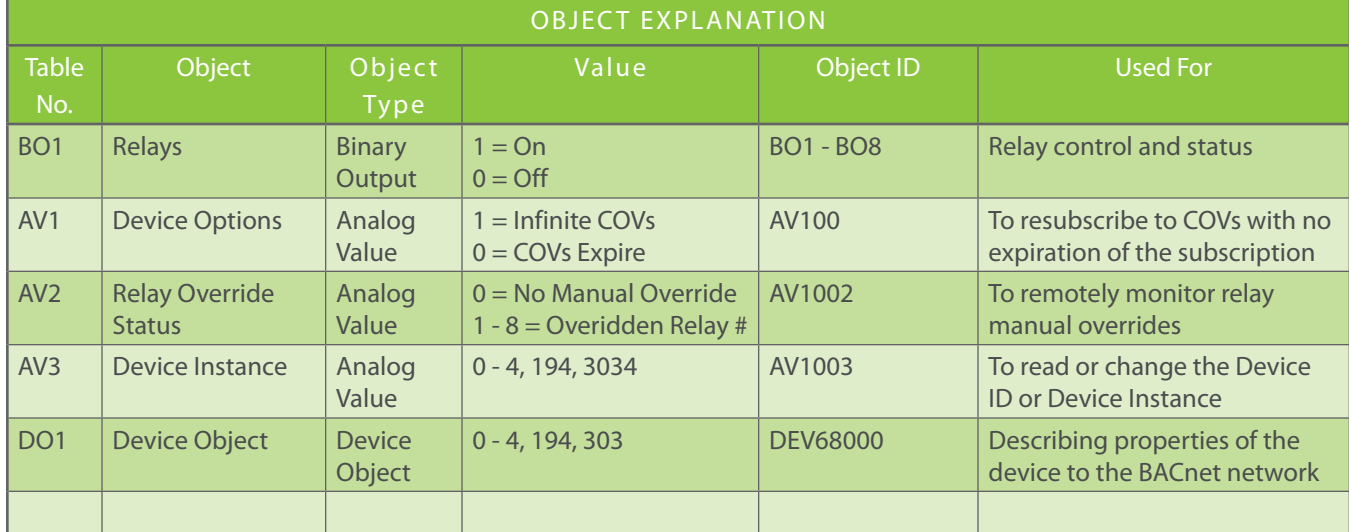

# **Change of Value Events (COVs)**

These events only apply to Binary Outputs (BOs).

A change in state will generate a COV. The following chart shows the three events that can cause a COV.

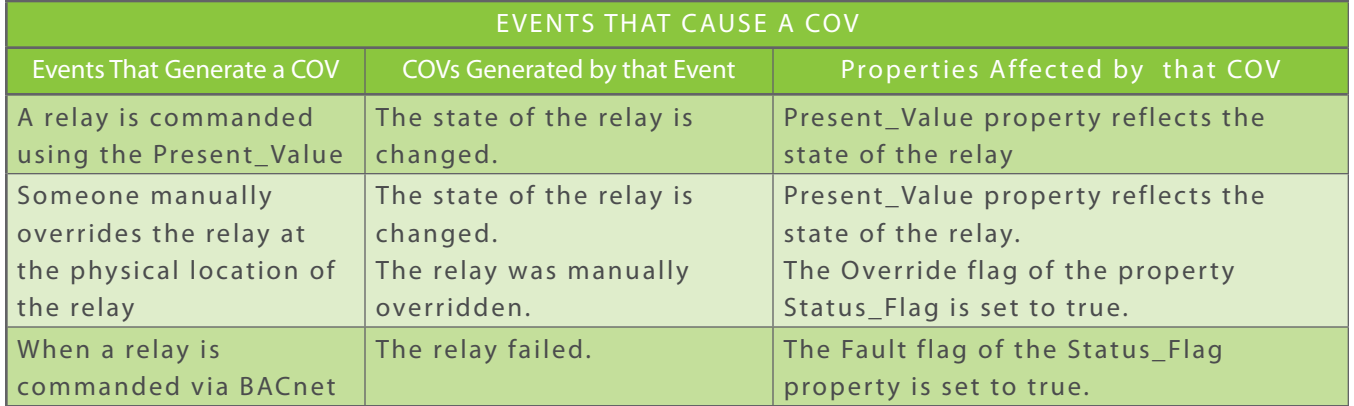

# <span id="page-9-0"></span>**Binary Outputs - Relays**

**Object ID:** BO1 – BO8 **Used for:** Relay control and status

Binary Outputs are used to command a relay. The state of the relay might be different from what the present value property of this object is because the relay might have failed, been overridden, or been controlled by some other device.

On the SPR-UB each BO represents a relay. The range per SPR-UB is 1 to 8. An example would be if there are 2 SPR-UBs, this will create an object database from BO1 to BO8 per each SPR-UB. Each SPR-UB can control up to 8 relays.

If the actual device address and relay assignment need to be determined, this information will be stored in the Object\_Name name property as shown in table BO1.

**COV Operation:** When a BO has a COV subscription, the controller will report the following proper ties when a COV event occurs:

- Present\_Value is the value the relay was last commanded.
- Status Flags shows the override and error flags.

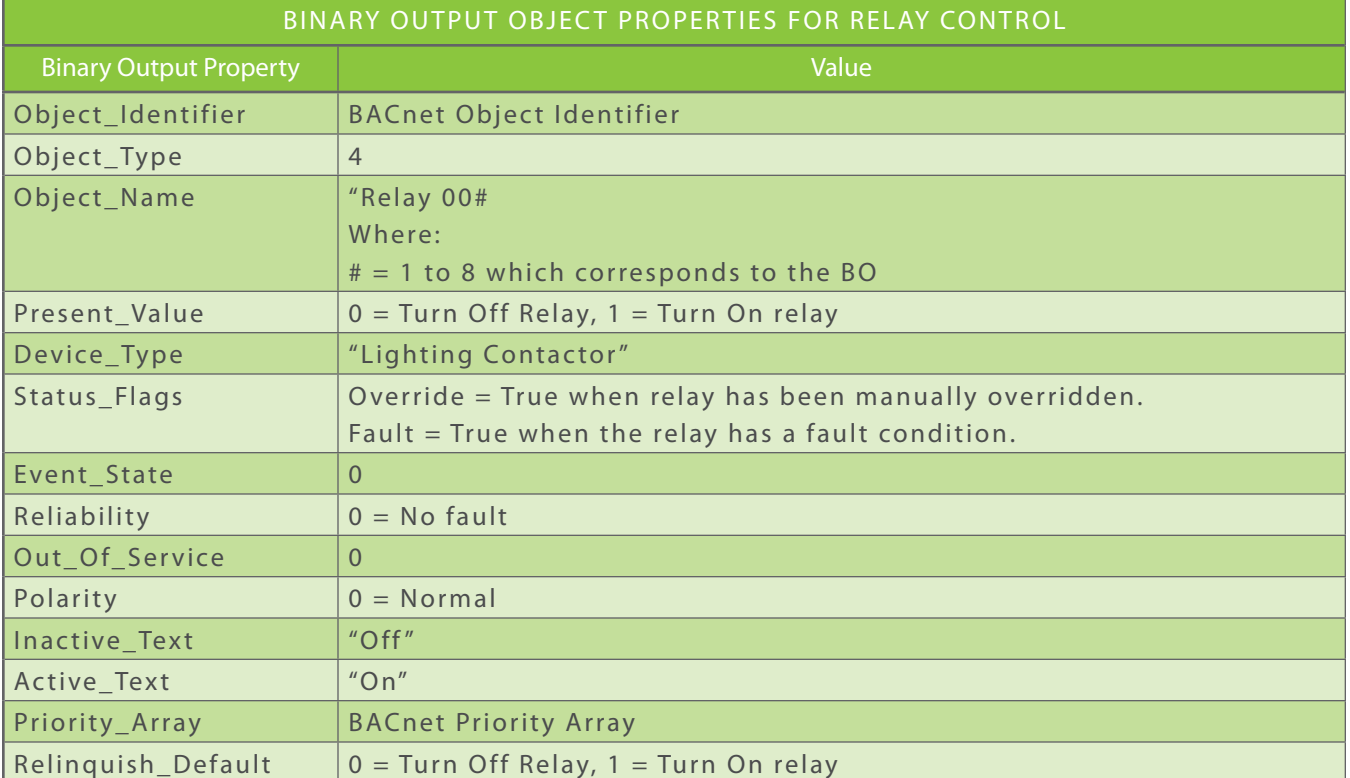

#### **Table BO1**

# <span id="page-10-0"></span>**Analog Value - Device Options**

**Object ID:** AV100 **Values:** 1 = Enables the user to write 0 to the COV lifetime, which enables indefinite COV mode, in which the subscriptions will not expire. 0 = All COV subscriptions will expire according to the lifetime that was written to them when they were initially set up.

Device Options are useful for operator workstations that do not resubscribe before the current COV expires. By default, all COV values expire. If it is desired to continue to receive messages that buttons were pressed, either resubscribe before the current COV expires or enable indefinite COVs. This object affects all subscription objects within that device.

**COV Lifetime:** When a COV operation is per formed, the COV lifetime has to be set (the time for which the subscription will continue).

COV Lifetime Value  $=$  > 0: The subscription will expire after the set time, according to the lifetime that was written to them when they were set up.

COV Lifetime Value = 0: Subscriptions do not expire. Before the COV lifetime to 0 can be set, first enable the NEX-MA to accept 0 as a COV lifetime value by writing 1 to the AV1000 object.

For further information see table AV1.

#### **To enable indefinite COV mode:**

- 1. Write 1 to the AV100 object.
- 2. Set the COV lifetime to 0 for each subscription that you want to be infinite.

#### **Table AV1**

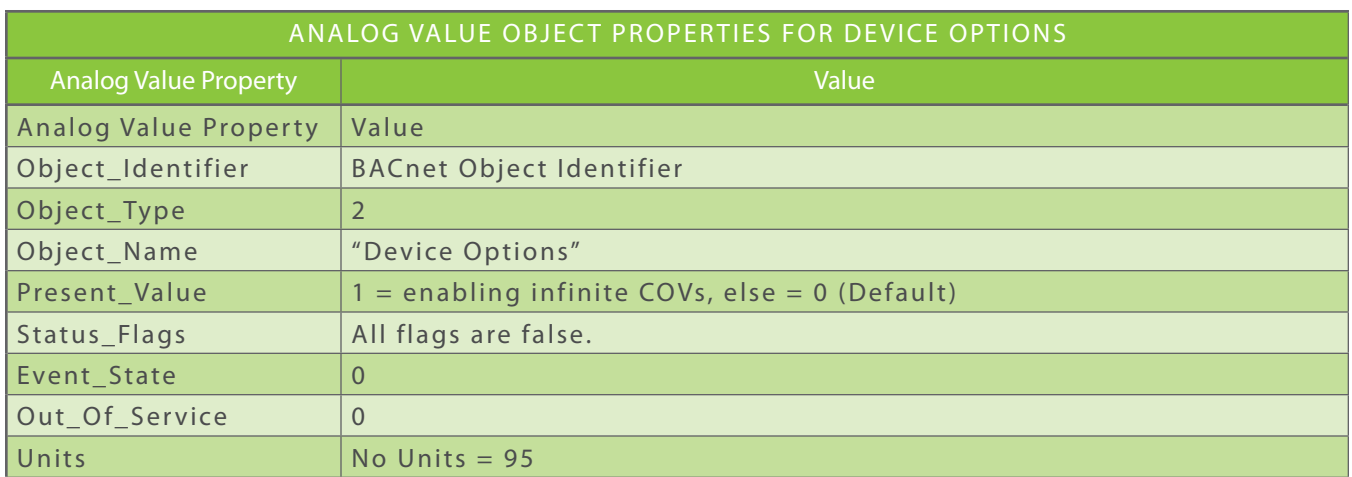

# <span id="page-11-0"></span>**Analog Value - Relay Override Status**

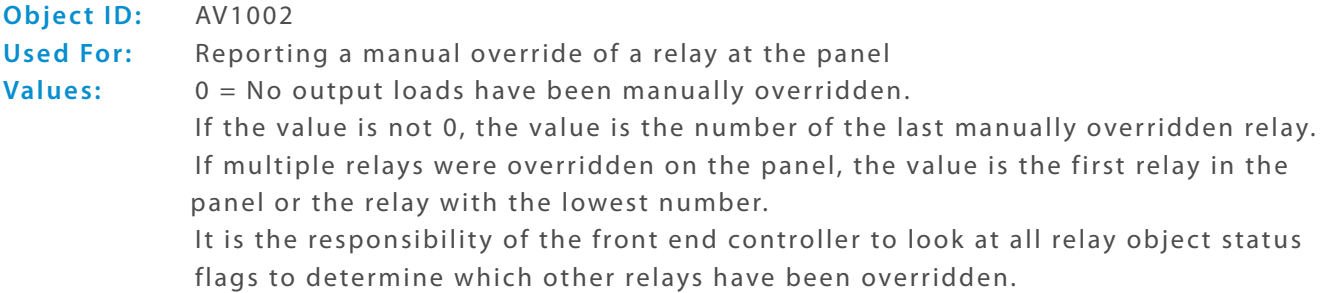

COV Operation: When a Relay Override AV has had a COV subscription, the controller will report the following properties when a COV event occurs:

- Present\_Value = the last relay that was manually overridden
- Status\_Flags are always false.

#### **Table AV2**

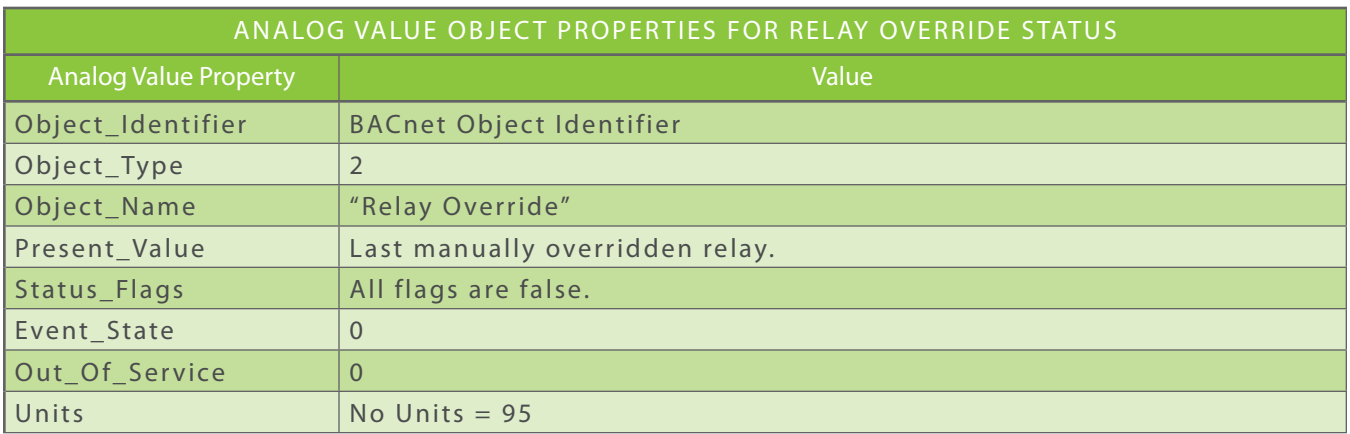

# <span id="page-12-0"></span>**Analog Value - Device Instance**

**Object ID:** AV1003

**Used For:** Is a BACnet system-wide unique identifier that is pre -set by the fac tor y to a unique ID of 68002 - 68100 when ordered in a panel with the device instance assigned on a label located on the SPR-UB. You can use this object to read the current device instance or to change it.

If you change the device instance, the Device Object ID will change from DEV68000. If you change the device instance AV1003 to a value of 70000, then the Device Object ID will be DEV70000.

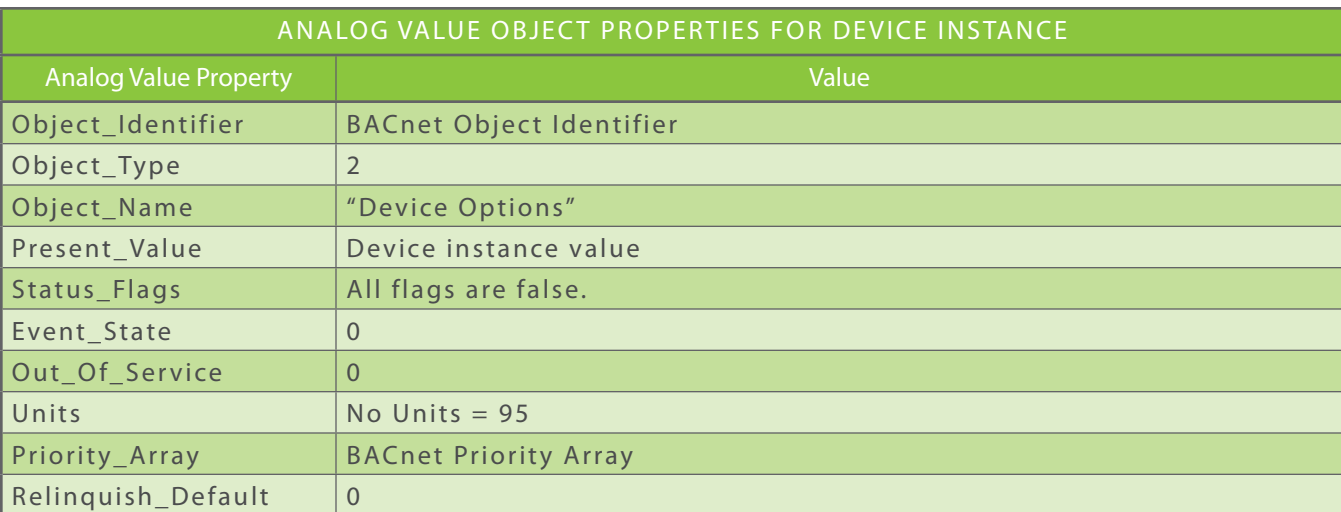

#### **Table AV3**

# <span id="page-13-0"></span>**Device Object - Device Object**

**Object ID:** DEV68000 **Used For:** The Device Object states the capabilities of the SPR-PB.

If you change the device instance, the Device Object ID will change from its default of DEV68000. If you change the device instance AV1003 to a value of 70000, then the Device Object ID will be DEV70000 & the Device Object Name will be BAC1012300070000.

#### **Table DO1**

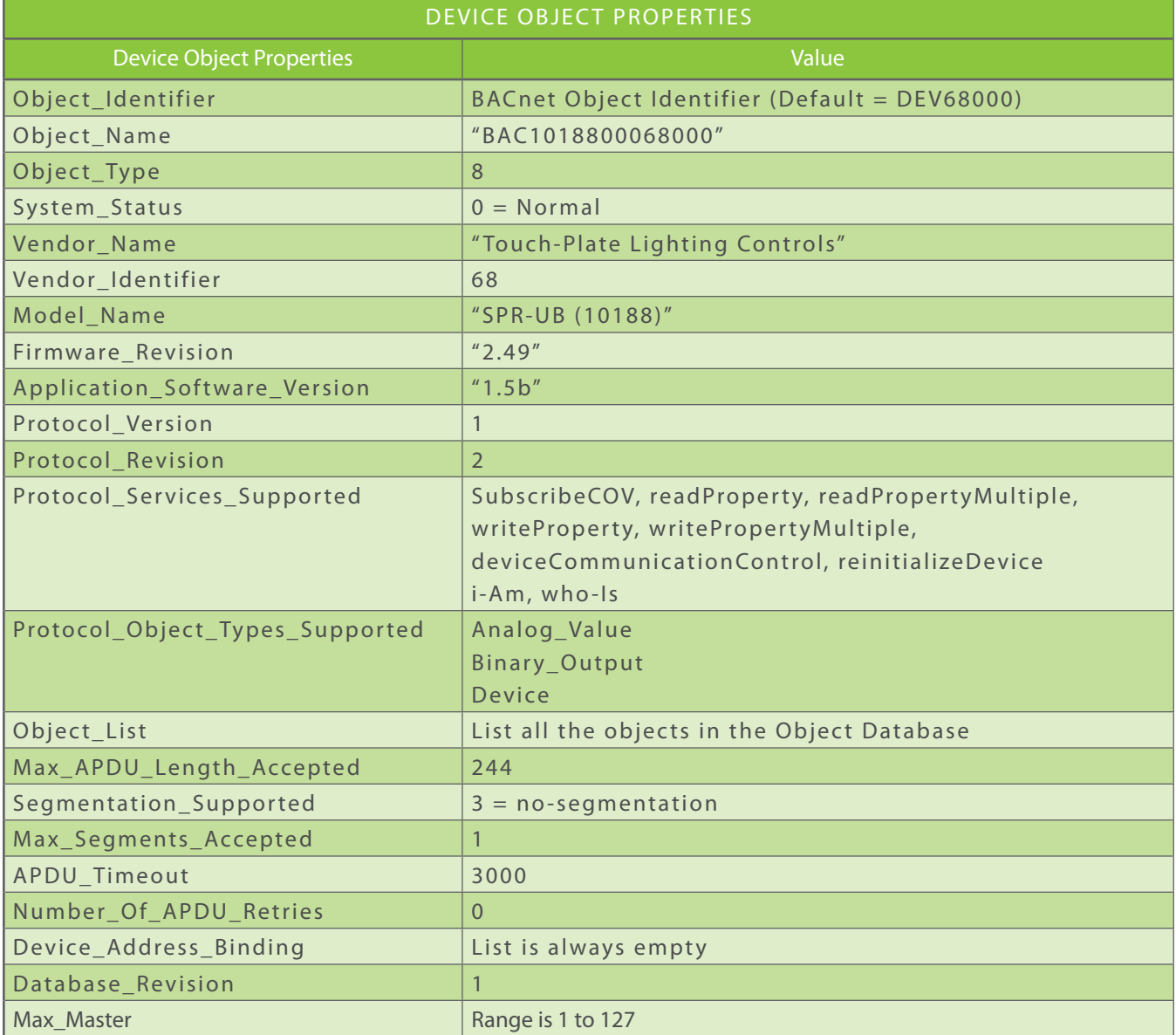

# <span id="page-14-0"></span>**Appendix I - PIC Statement**

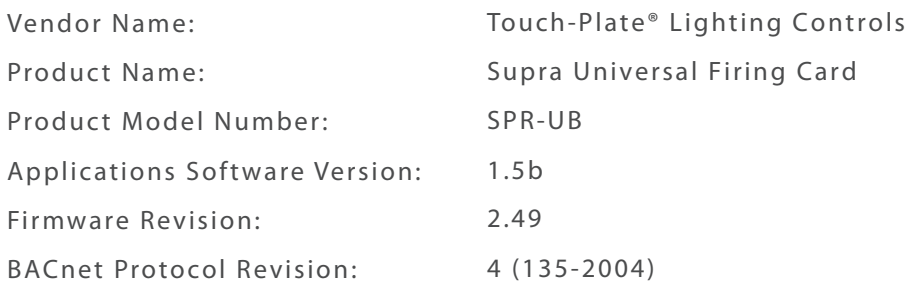

#### **Product Description:**

This unit is a general purpose firing card that is capable of monitoring up to 8 outputs. The outputs are relays.

The 8 outputs are represented as binary output objects.

The relays support subscribed Change of Value (COV) operation. Relays can be overridden at the panel for maintenance and service purpose, which also could generate a COV as well. MS/TP MAC address, baud rate, and I/O configurations may be set using DIP switches.

#### **BACnet Standardized Device Profile (Annex L):**

BACnet Application Specific Controller (B-ASC)

#### **BACnet Interoperability Building Blocks Supported (Annex K):**

DS-RP-B, DS-RPM-B, DS-WP-B, DS-WPM-B, DS-COV-B, DM-DDB-B, DM-DOB-B, DM-DCC-B, DM-RD-B

#### **Segmentation Capability:**

Not supported.

#### **Standard Object Types Supported:**

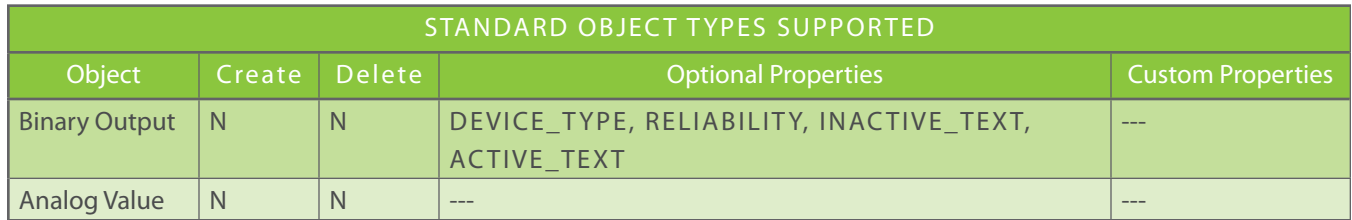

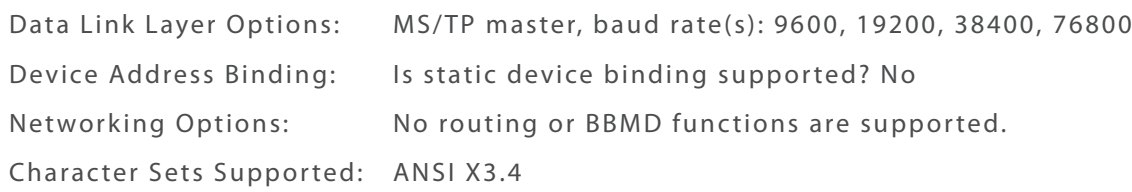

# <span id="page-15-0"></span>**Appendix II - Clearing Override Flags**

Use the Reset button to clear the manual override flags.

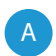

Press and hold the 'RESET' button. After a few seconds, the LEDs will turn off.

As the 'RESET' button is held, the Heartbeat LED will turn off, then after a couple of seconds will start to blink in short flashes. This indicates that the manual overrides have been cleared.

Release the 'RESET ' button.

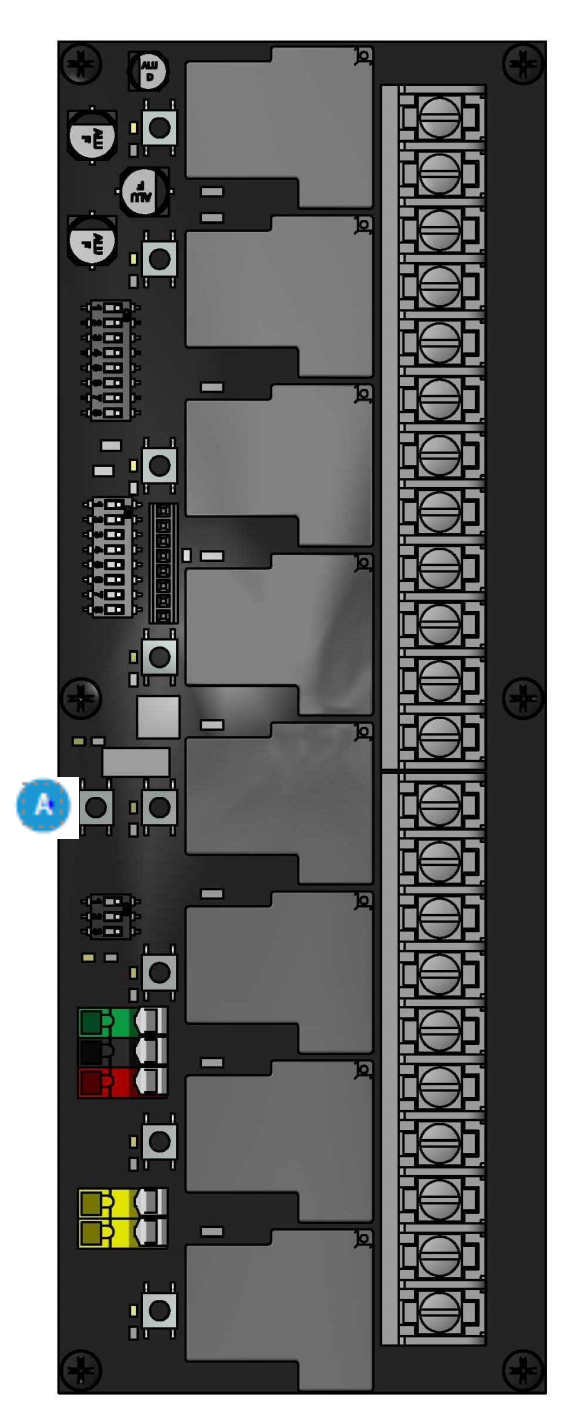

Touch-Plate® Lighting Controls Supra Universal System Manual

# <span id="page-16-0"></span>**Troubleshooting Guide**

If no response occurs when the system is powered up, use the following steps to identify the problem.

- 1. Look for the LED indicator to be blinking on the SPR-UB.
	- a. For the indicator to be blinking, power has to be correctly brought to the system.
	- b. If the LED indicator is not blinking, confirm power connections and then contact the factory for assistance.

If the communications LED does not stop flashing and/or output boards do not flash.

- 1. Verify that the wiring is correct.
- 2. Verify that all devices are connected to power.
- 3. Verify the baud rate on the SPR-UB.

If there are communication problems with a remote panel far away, use the following steps to solve the problem.

- 1. Verify that the baud rate is correctly set.
- 2. If this doesn't solve the problem, slow down the baud rate to improve communication.
	- a. All devices have to run at the same baud rate. If the baud rate is changed on one of the SPR-UBs, all devices on the system have to have their baud rates changed.

# <span id="page-17-0"></span>**Frequently Asked Questions**

- 1. What is the Device ID?
	- a. The Device ID is a value that ranges from 0 to 4194302 to uniquely identify a BACnet device on a network. Touch-Plate sets the Device ID between 68000 to 68999. This is based on Touch-Plate's BACnet ID of 68.
	- b. Although this is not a required practice, it will help create a unique ID when other manufacturers use this method. This value can be changed to any of the valid values.
- 2. What if there is no response from the main controller?
	- a. Verify that the MS/TP cable is correctly connected.
	- b. Verify that there are not conflicts with the MS/TP MAC addresses. Each device on a MS/TP network must have unique MS/TP MAC address.

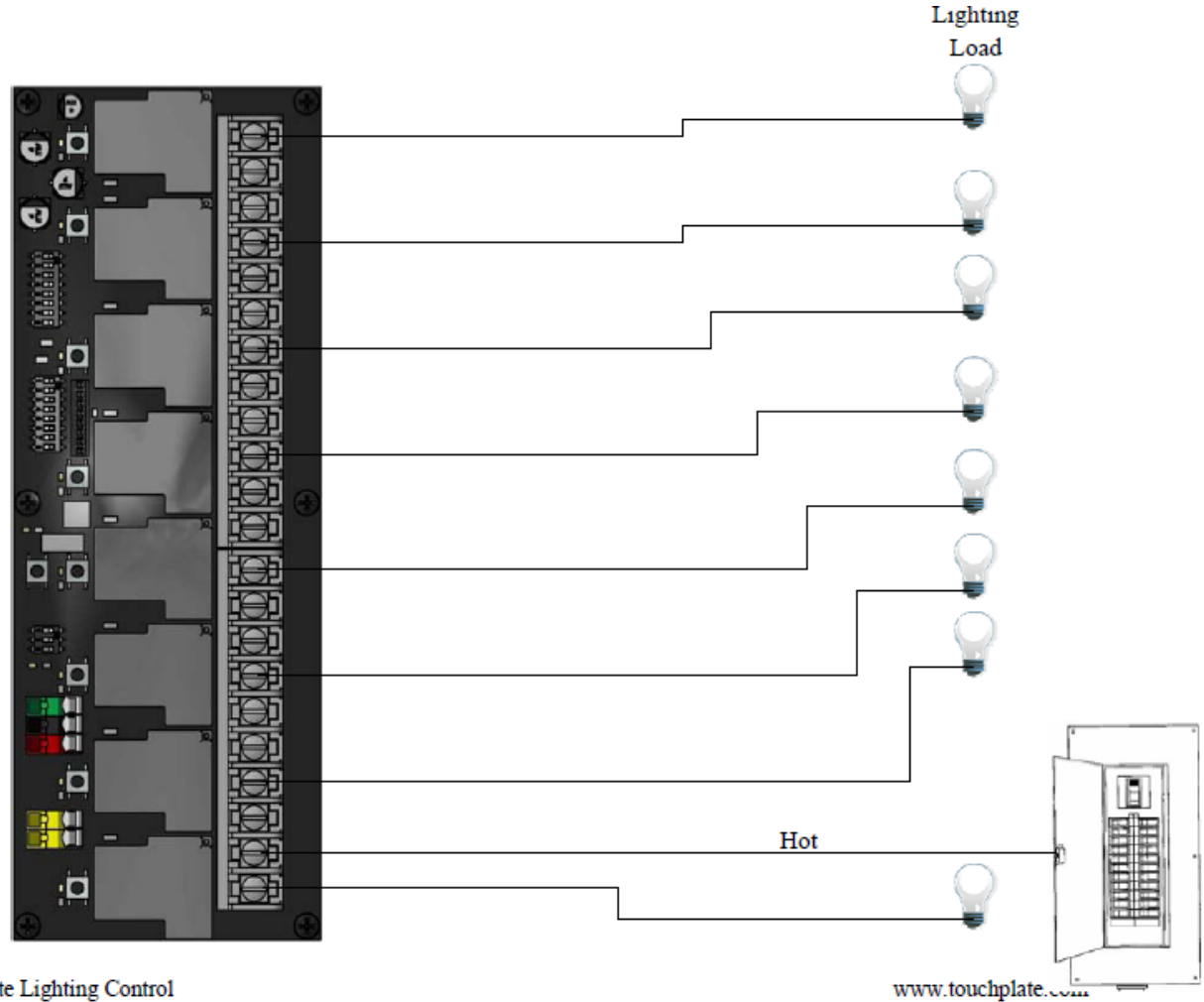

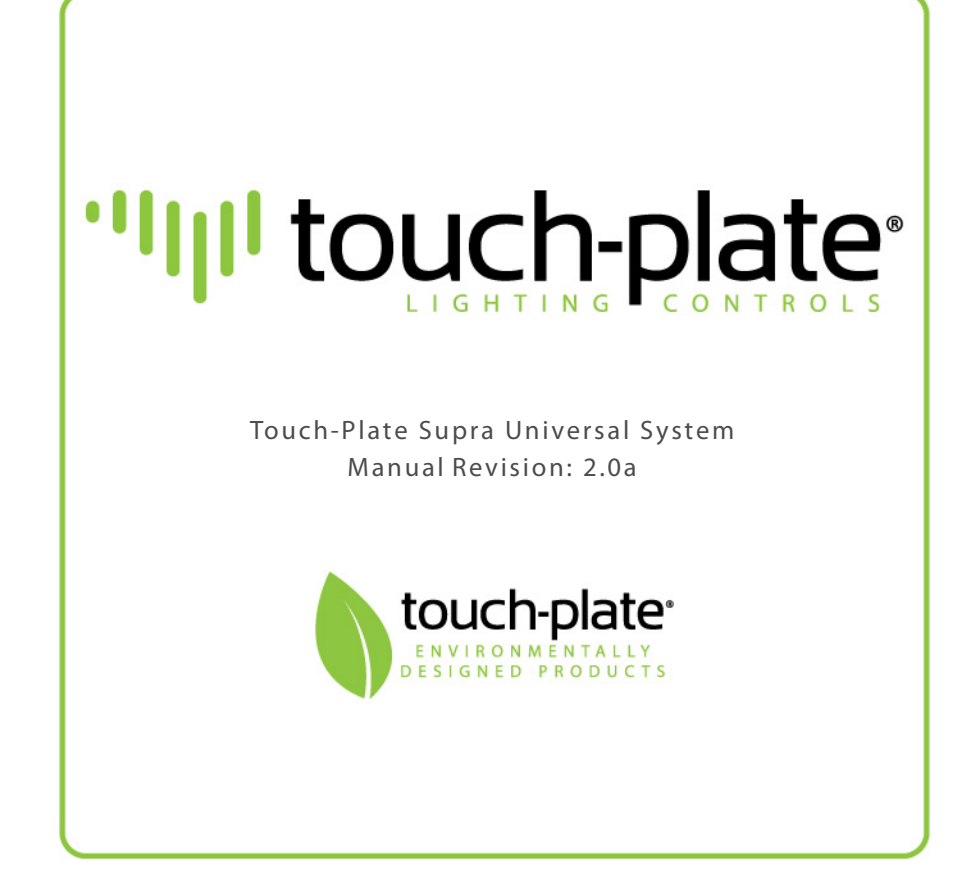